# **FaithX Sample Registration – Child**

### **STEP 1:** Select correct registration categories

### **FIRST SELECTION:**

- Self register yourself with your email
- Someone else (yellow) register someone else with your email (like a guardian adding a dependent)
- Someone else (orange) register someone else with their email (like an advisor adding another advisor)

### **SECOND SELECTION:**

• Choose age of registrant

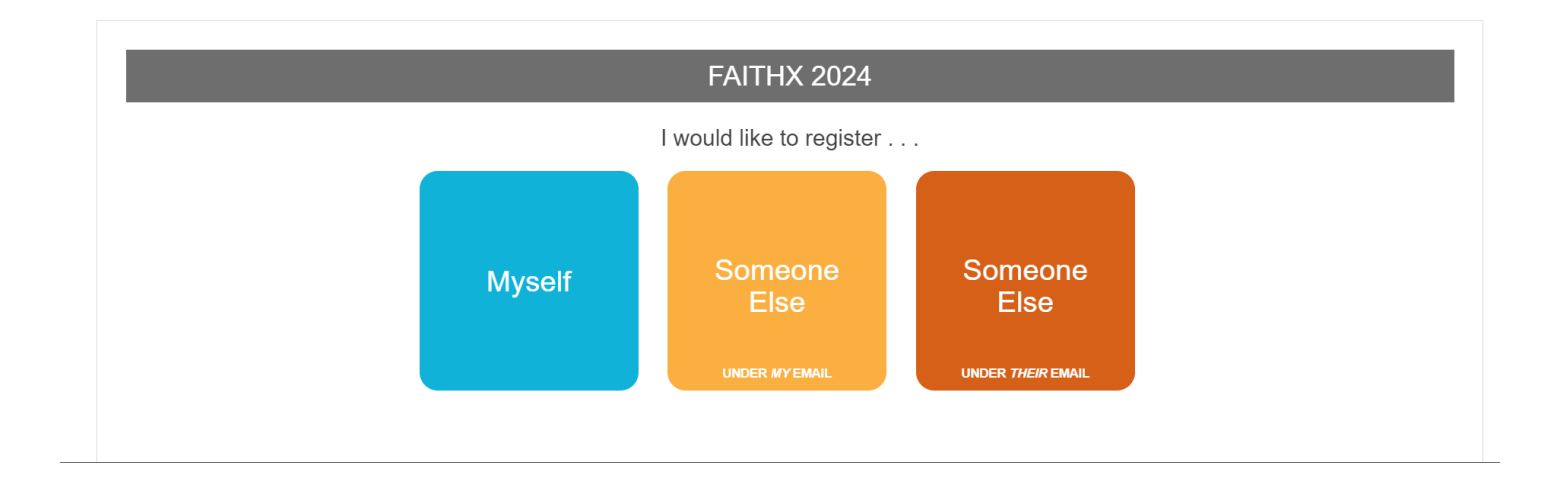

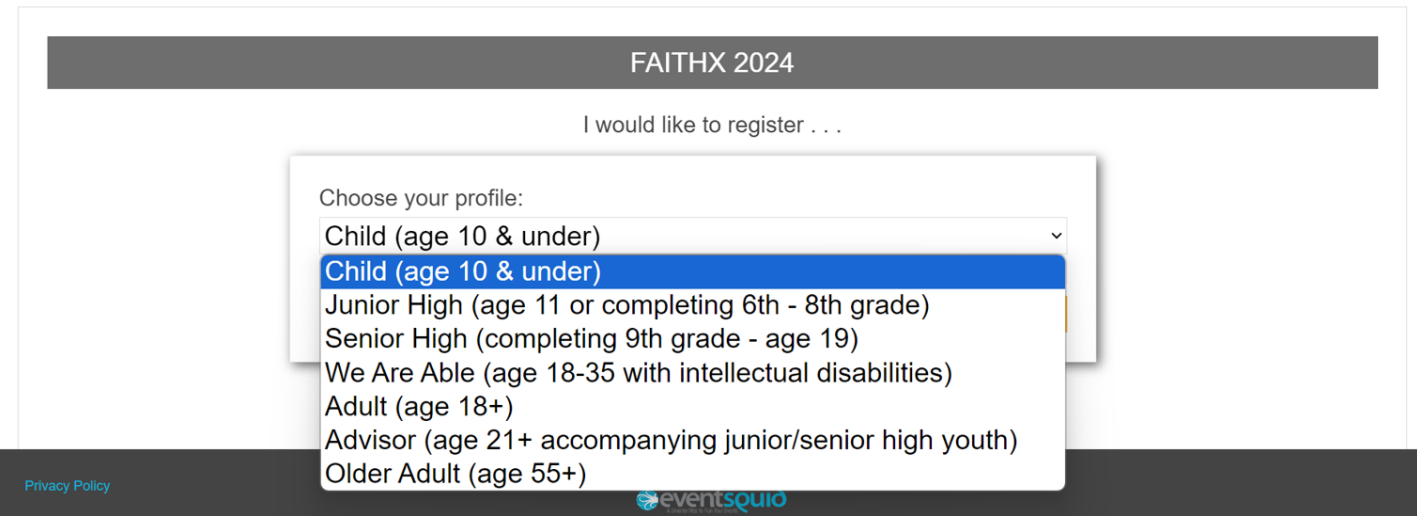

# **STEP 2:** Enter registrant's contact information

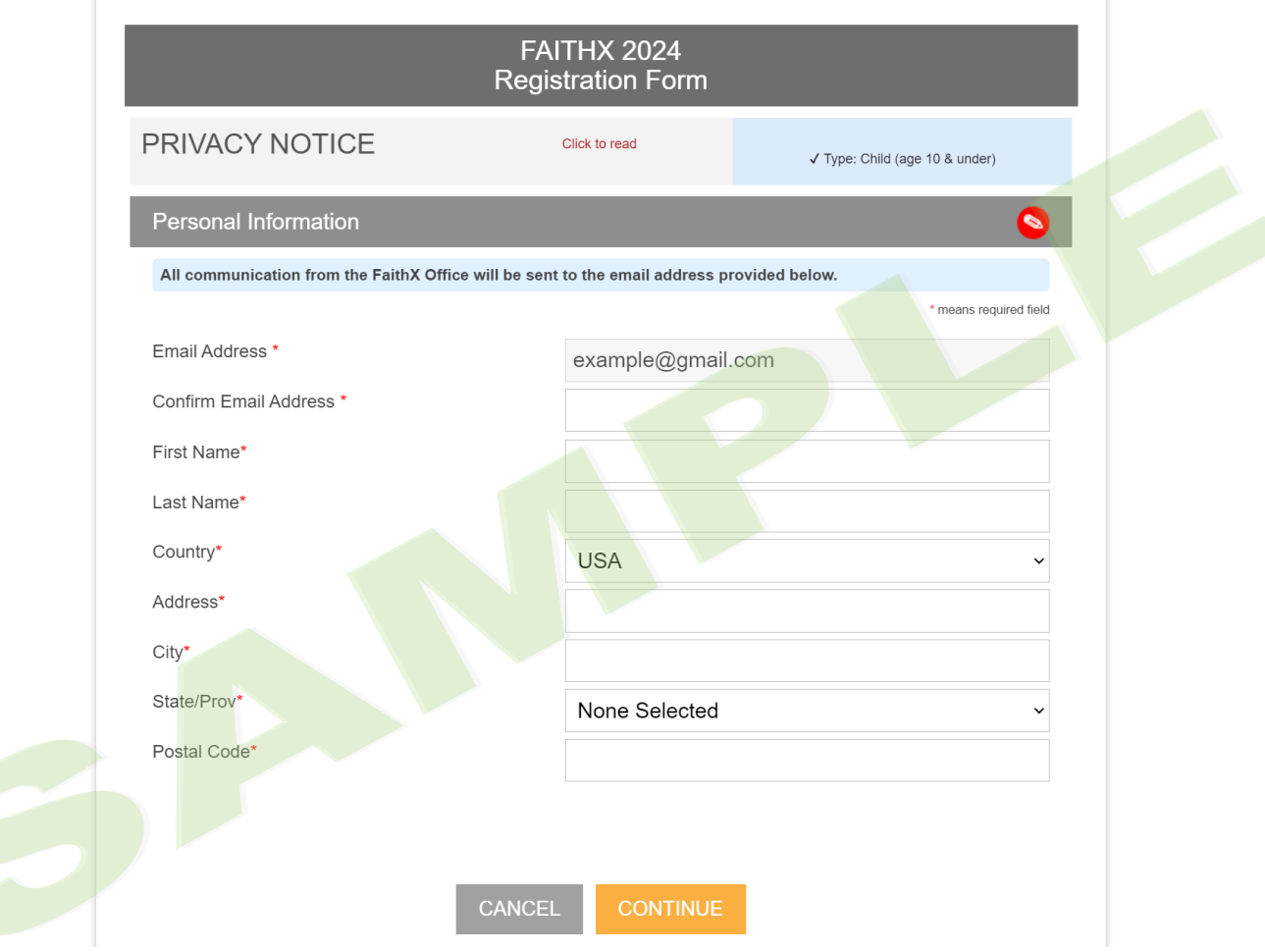

## **STEP 3:** Enter additional registrant information

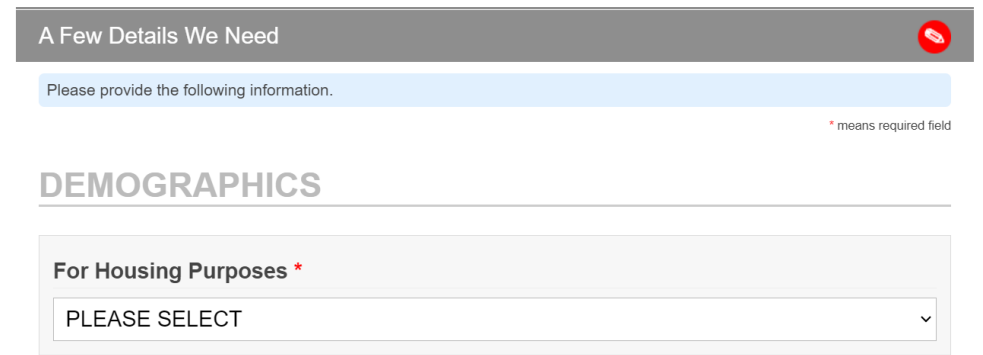

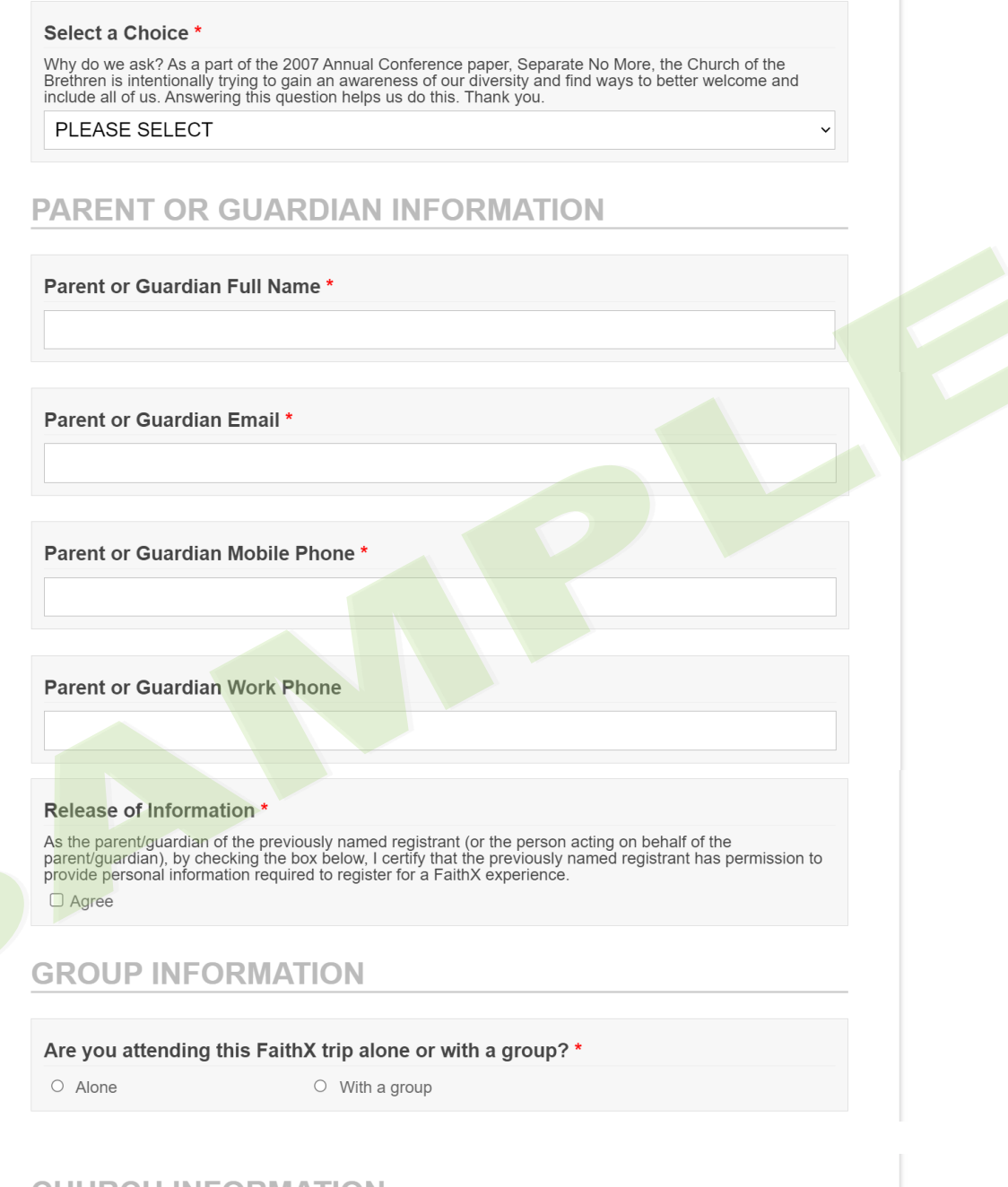

### **CHURCH INFORMATION**

#### Church Code\*

Please use this format: 00-000 Click here to find your church code.

### **FAITHX INFORMATION**

Is this your first FaithX experience? \*

O Yes

 $O$  No

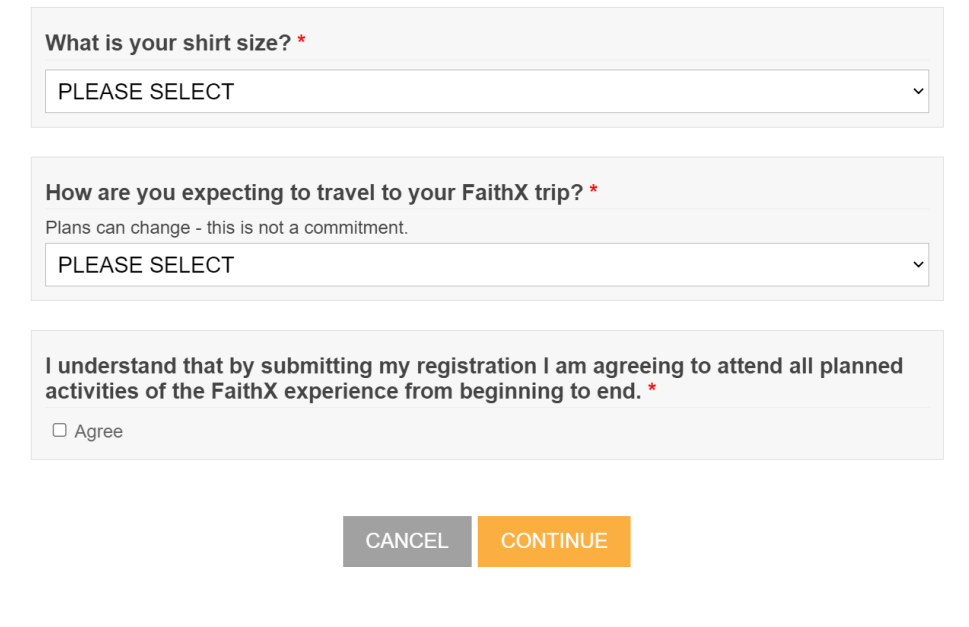

# **STEP 4:** Make FaithX trip selection

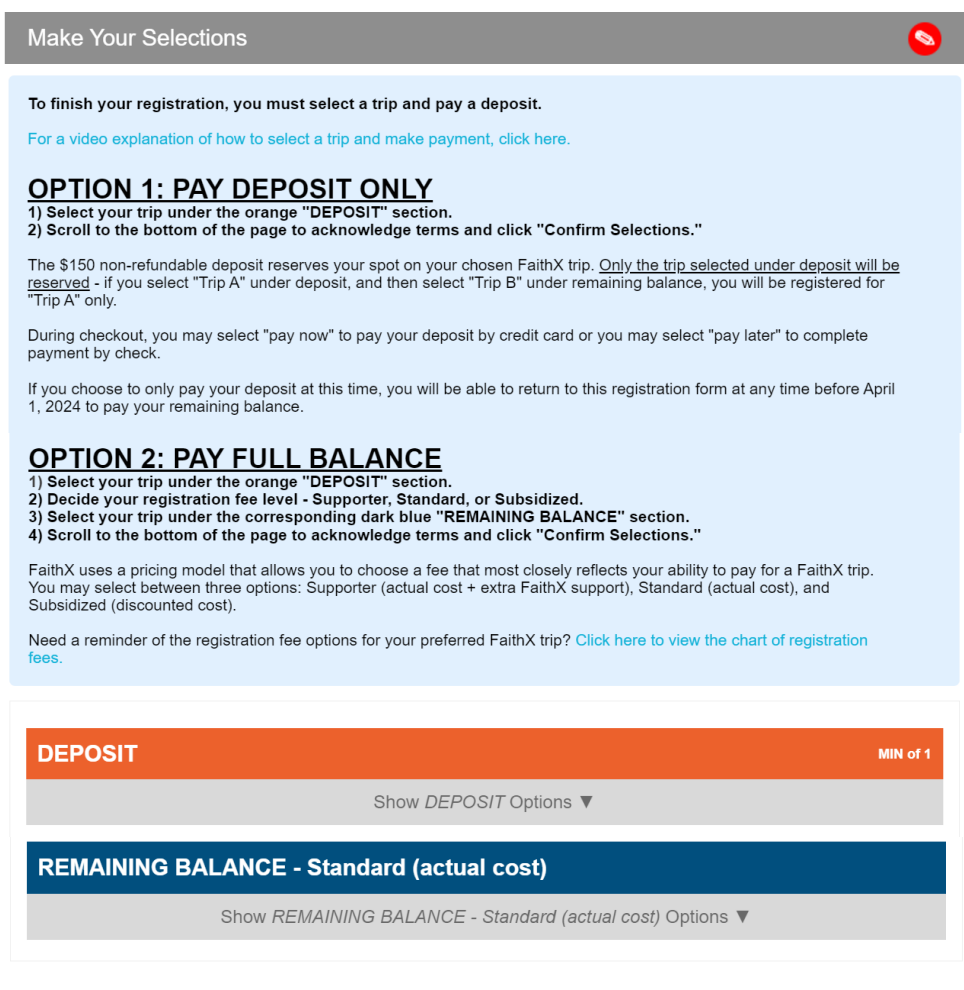

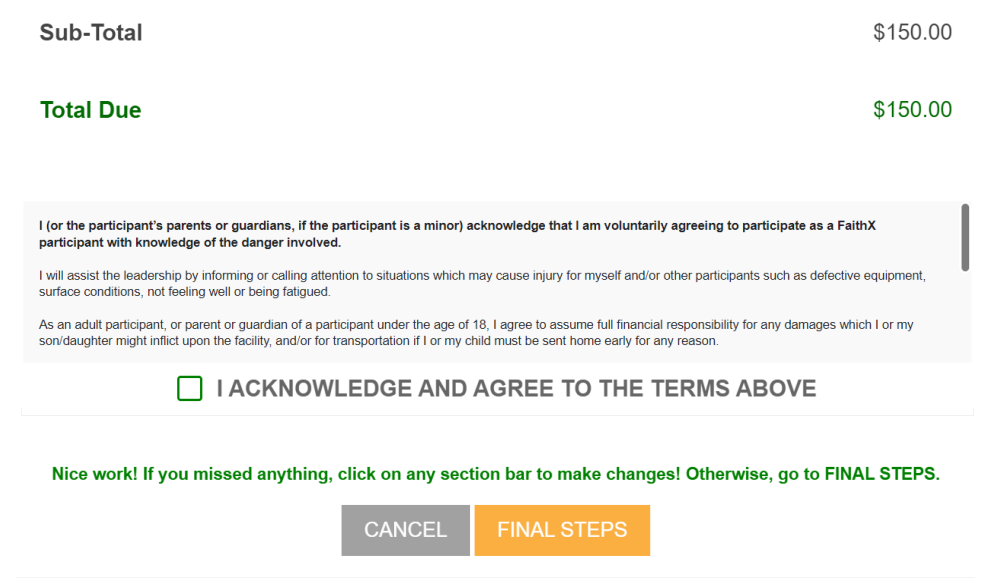

### **STEP 5:** Add another registrant and/or complete payment

- Add another registrant to add another registrant to your cart before making payment
- Finish & pay later to pay by check mailed to FaithX Office
- Pay now to pay by credit card

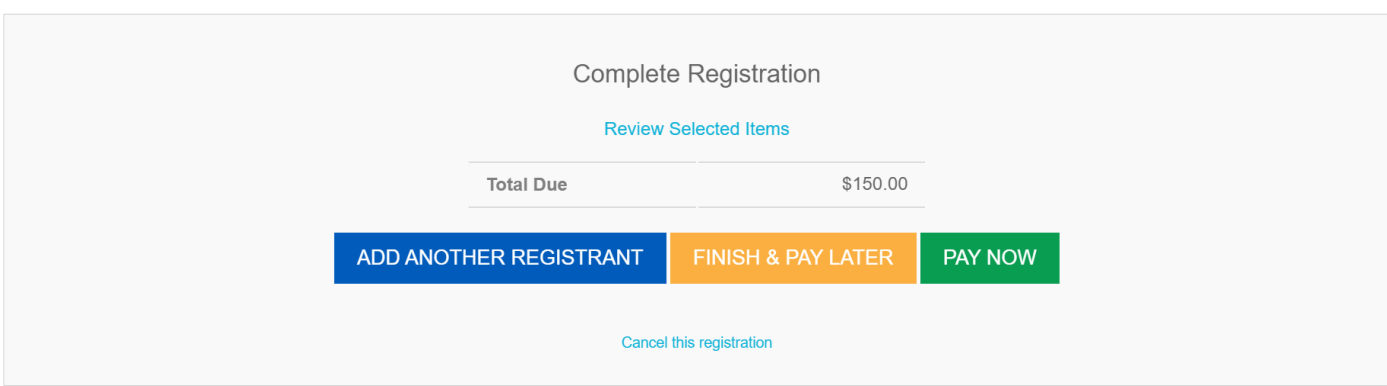